# Le Dernier Serment

# Installation

Le Dernier Serment est un jeu conçu pour fonctionner sur Amstrad Cpc 6128. Il est fourni au format .dsk

Il est donc possible d'y jouer sur un Amstrad Cpc, mais aussi sur n'importe quel émulateur de cette machine.

Par exemple l'émulateur **[Caprice](http://www.emu-france.com/emulateurs/10-ordinateurs/97-amstrad-cpc-cpc/7781-caprice-forever-64-bits/)**

Si vous préférez un émulateur en ligne, vous pouvez regarder du côté de **[Crocods](https://crocods.org/web/)**. Il faudra tout de même télécharger le .dsk pour l'ouvrir ensuite depuis l'interface web de l'émulateur.

⚠ **Actuellement, le jeu n'a pas de système de sauvegarde, il peut donc être plus pratique pour le moment de jouer sur émulateur pour bénéficier des save states. Sinon, il faudra faire le jeu d'une traite.**

Une fois la disquette insérée vous pouvez lancer le jeu. Pour ce faire, à l'invite de commande de l'Amstrad, tapez **run"disc.bas"** ou juste **run"disc**

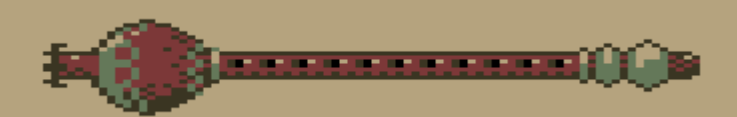

### Comment jouer

### Commandes

Le Dernier Serment est un jeu dit à **PARSER**, c'est-à-dire qu'il faut saisir des commandes pour effectuer les actions.

Les commandes peuvent être :

- juste un **VERBE** Exemples :
	- **NORD**
	- **INVENTAIRE**
	- **ATTENDRE**
- un **VERBE** et un **OBJET** Exemples :
	- **PRENDRE** la **CLEF**
	- **PARLER** a **ORACLE**
	- **REGARDER MOI** (mais aussi **ME REGARDER**)
- **un VERBE**, un **OBJET** et un **COMPLEMENT**

Exemples :

- **UTILISER** la **CLEF** sur la **PORTE**
- **METTRE** la **CLEF** sur la **TABLE**

Dans les exemples ci-dessus, les mots de liaisons peuvent être ou non saisis.

 **Les commandes peuvent être saisies en MAJUSCULES ou MINUSCULES indifféremment, mais SANS ACCENT. Cela évite de rencontrer des problèmes avec les différentes versions du clavier Amstrad.**

### Choix

Certaines phases du jeu proposent des choix plutôt que des commandes. Elles se reconnaissent par le fait qu'une liste de possibilités s'affiche à l'écran.

Dans ces phases, utilisez **les flèches HAUT et BAS** pour sélectionner votre choix, puis appuyez sur **ENTRER**

Ecran de jeu

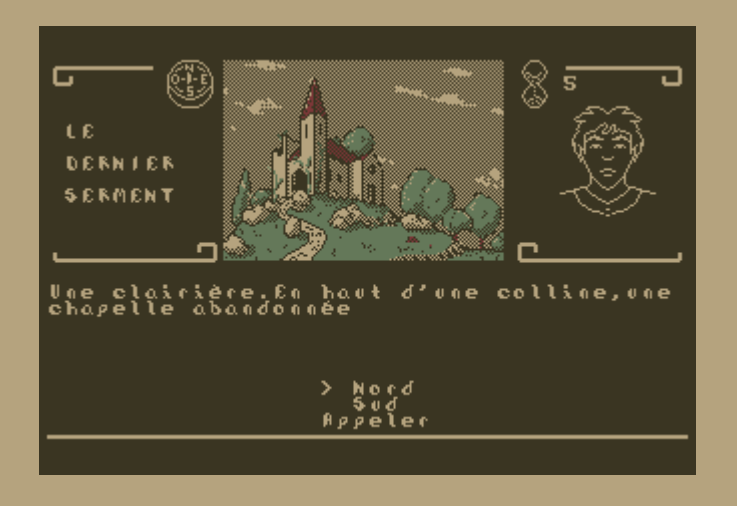

**Boussole** : Elle est là pour que vous ne perdiez pas le nord.

**Sablier** : Il indique le nombre de tours écoulés depuis le début de votre aventure.

**Portrait** : Il vous informe de votre état.

**Description** : Zone de texte décrivant les lieux, les objets et le résultat de vos actions.

**Choix** : Liste des options possible en mode **CHOIX**

**Commande** : En bas de l'écran, une bande est réservée à la saisie de commandes. Lorsque le jeu est en mode **PARSER**, le caractère **'>'** apparaît en début de ligne.

# Prologue

La lumière blafarde de la boule de cristal éclaire le visage aux yeux vides de la vieille femme. L'oracle de votre village vous a convoqué et vous attendez fébrilement d'entendre ce qu'elle va vous dire.

— Nous n'avons plus beaucoup de temps...

— J'ai exploré les méandres de l'avenir... toi seul as encore une chance de lever la malédiction qui frappe notre village.

— Part sans tarder... vers le nord... au milieu de la forêt... La chapelle... Hermès...

Un long moment s'écoule alors que l'oracle reste prostrée. Vous reconnaissez ces signes. Tous les gens frappés par la malédiction perdent progressivement leur libre arbitre.

Ils agissent d'abord mécaniquement puis, progressivement, perdent l'usage de la parole pour finir incapables de la moindre action... et se laissent mourir.

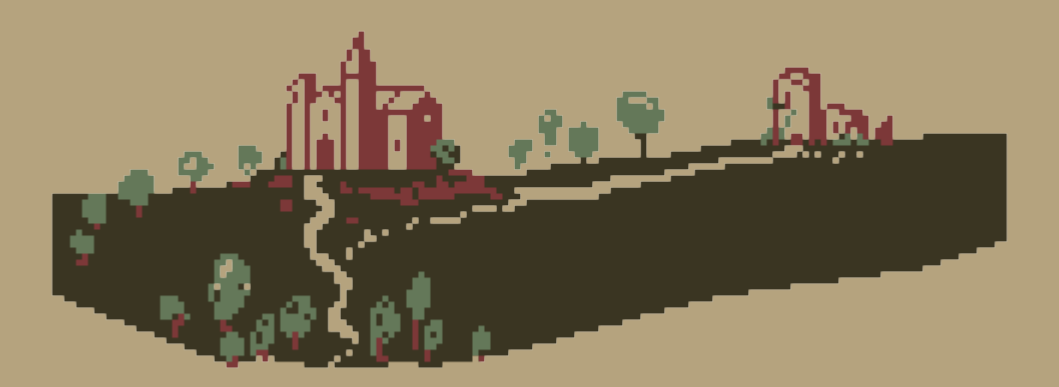

# Le Grimoire

Ceci est la retranscription du grimoire d'Hermès.

### Lumi**è**re

- Quand le substrat est jaune, salez
- Mélangez lorsqu'il est orange
- Au rose, incorporez les baies

Pensez à couper le feu, sans quoi, le substrat reprend ses propriétés initiales dès qu'il passe au blanc.

### Invisibilit**é**

- Au jaune, incorporez les baies
- Mélangez au orange
- Au rose, mettez le poivre

 $\bigcirc$ **Cette recette est la transposition de la potion de lumière**

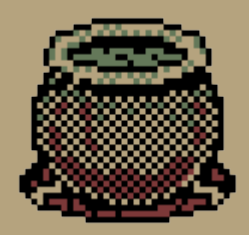

### Stimulant

- Allumez le feu et salez
- Sans attendre incorporez la menthe
- Arrêtez de chauffer
- Au jaune, mélangez.

G **Si tout s'est bien passé, le liquide devrait prendre une couleur verte.**

### Soporifique

**Transposez** la recette de la potion stimulante

⚠ **Ce mélange est indiscernable de sa transposée**

#### Aurore

- Allumez le feu et salez
- Après 1 sablier mettez les amanites
- Ramenez au orange et mélangez

⚠ **NE JAMAIS TRANSPOSER CETTE RECETTE**

## Astuces

### Raccourcis

Certaines commandes ont des abréviations.

- NORD : **N**
- $\bullet$  SUD : S
- EST : **E**
- OUEST : **O**
- INVENTAIRE : **I**
- EXAMINER/REGARDER : **X**

**Vous faites toujours face au NORD.**

### Alchimie

La plupart du temps, il ne sera pas nécessaire de cibler le chaudron à chaque fois.

Par exemple : **METTRE le FROMAGE dans le CHAUDRON** peut aussi s'écrire **METTRE le FROMAGE**.

De même pour mélanger. Il n'est pas nécessaire d'écrire **MELANGER le SUBSTRAT avec la CUILLERE**. Une simple commande **MELANGER** suffit, dès lors que vous avez dans votre inventaire un objet adapté à cette fonction.

 **Surveillez bien la couleur du mélange. Elle donne une indication de température et d'état.**

## Cr**é**dits

#### Auteur

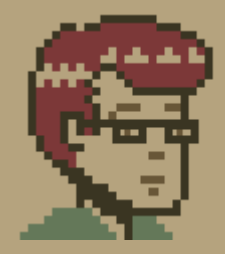

**[Le Dernier Serment](https://narkhos.itch.io/le-dernier-serment)** à été réalisé par Xavier Direz, aka **[Narkhos](https://narkhos.itch.io/)** à l'occasion du **[Concours de Fiction Interactive 2024](https://itch.io/jam/concours-de-fiction-interactive-francophone-2024)**.

### B**ê**ta-test

- Samuel Verschelde (Stormi)
- **[Old Seak](https://www.youtube.com/user/TehSeak)**

### Ressources utilis**é**es

### **Programmation en C pour l'Amstrad CPC**

#### **[Oldschool is Beautifull](https://www.youtube.com/watch?v=88MaOZglJQA&list=PLWxwRSOzEfLRHZb7Vhcyp3gBLvsDnPxjK)**

**[CPC Mania](http://www.cpcmania.com/Docs/Programming/Programming.htm)**

**[Références du firmware de l'Amstrad CPC](http://www.cantrell.org.uk/david/tech/cpc/cpc-firmware/)**

#### **Ressources annexes**

Palette de couleur utilisée pour ce manuel : **[Aurel L.](https://lospec.com/palette-list/2-bit-pips)**

Font utilisées pour les titres du manuel : **[Kinhthings Foundation](https://www.fontsquirrel.com/fonts/Kingthings-Foundation?q%5Bterm%5D=medieval&q%5Bsearch_check%5D=Y)**